## Sign in to Ralphs.com

Go to MY ACCOUNT. Hover over the little person/your name

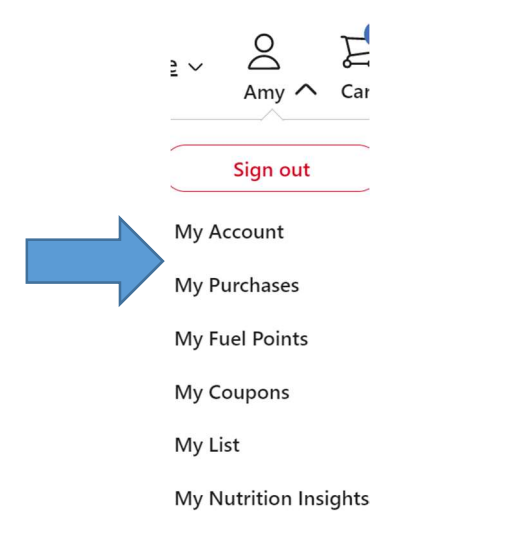

## Select My Account, then select Community Contributions

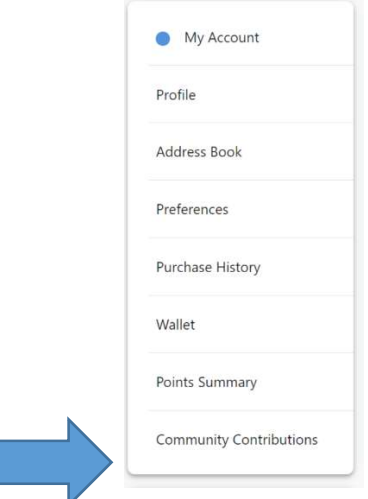

## In Find an Organization either type Soroptimist International of Los Angeles OR SH693, select ENROLL

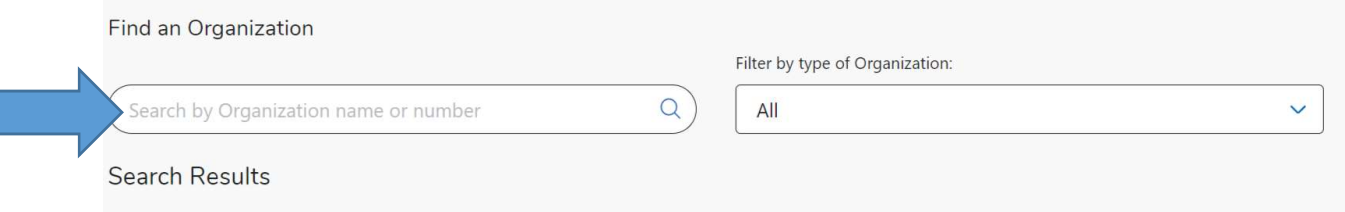

New users will need to create an account which requires some basic information, a valid email address and a rewards card.

\*Customers must have a registered Ralphs rewards card account to link to your organization.

\*If a member does not yet have a Ralphs rewards card, please let them know they are available at the customer service desk at any Ralphs